## **How to view your draw entry and results on your online account**

Save time and do it online! From your online account, you can confirm your draw entry selections and view your results once the draws are complete.

Visit **[www.huntandfishontario.com](http://www.huntandfishontario.com)** and select **"View Draw Entries and Results,"** then login to your online account. If you haven't already set up your online account, please reference the **[How to create an online account](https://www.huntandfishontario.com/home/events)** tip sheet.

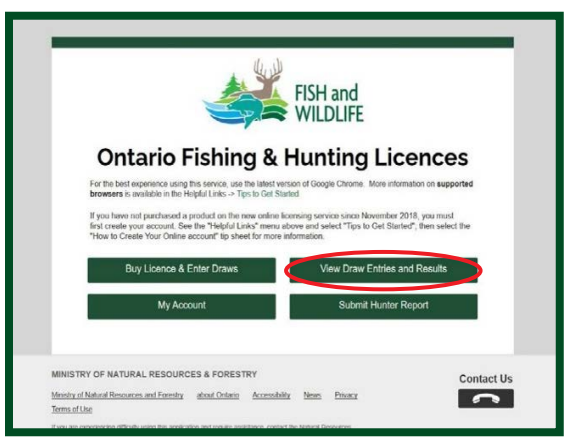

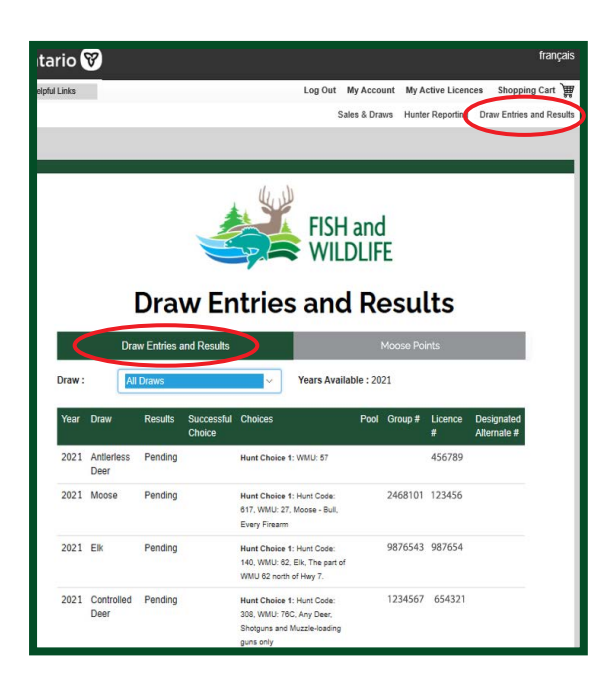

## **Current Year Draw Entries and Results**

Once logged in, the **Draw Entries and Results** page has a drop-down menu which defaults to **"All Draws"** displaying your draw details for the current year. If this page is blank, you have not successfully entered any draws for the current year.

To view a specific draw, select a species (Antlerless Deer, Moose, Elk, or Controlled Deer) from the drop-down menu.

Each draw entry contains important details like your hunt choices, draw result status, successful choice and your group number (if applicable).

The **Results** column will display one of the following;

**Pending** (draw results not yet available)

**Successful** (you were successful for one of your hunt choice(s))

**Unsuccessful** (you were unsuccessful as an individual or group)

**Successful- Claimed** (you were successful for one of your hunt choice(s) and claimed the tag)

**Successful- Unclaimed** (you were successful for one of your hunt choice(s) and did not claim the tag)

**Group Success** (you were unsuccessful, but a member of the group you applied with was successful)

**Transferred** (you transferred your validation or tag to another member in your group)

**Received Transfer** (you received a validation or tag through a transfer)

**99Z Application** (you applied, but did not want to draw a tag)

**Excluded** (you were not included in the draw)

The **Group #** column lists the group number that is shared with each member to join the group when applying to a draw.

Page 1 of 2

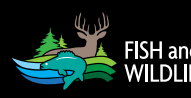

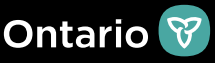

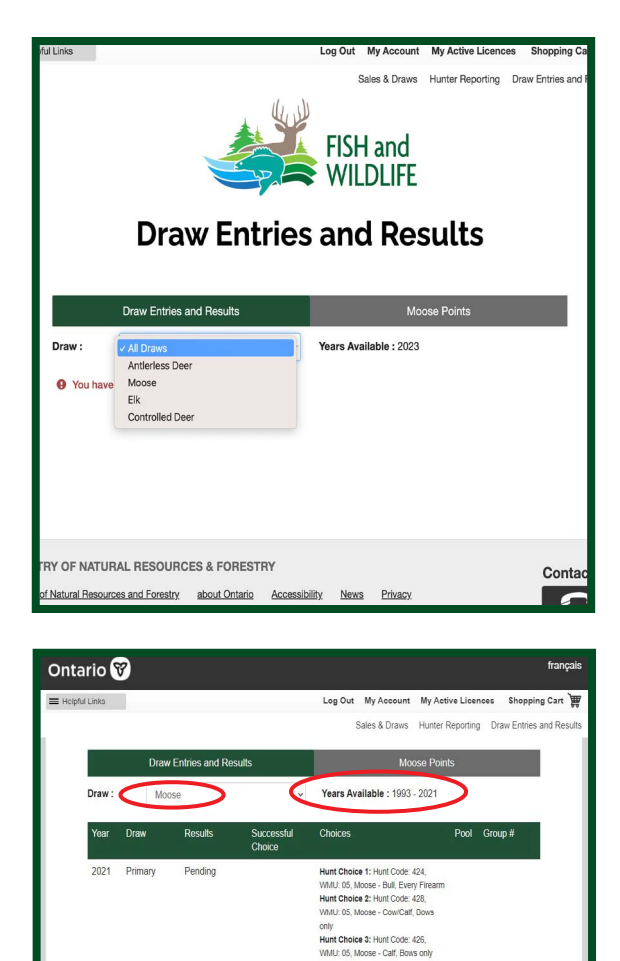

Hunt Choice 1: Hunt Code: 557,<br>VMU: 13, Moose - Bull, Every Firearm<br>Hunt Choice 2: Hunt Code: 559,<br>VMU: 13, Moose - Bull, Bows only

Hunt Choice 1: Hunt Code: 557,

Hunt Choice 1: Hunt Code: 557 MMU: 13, Moose - Bull, Every Firearm Hunt Choice 2: Hunt Code: 557,<br>VMU: 13, Moose - Bull, Every Fiream

Hunt Choice 1: Hunt Code: 557,

Mink Gildlee Friendin Code: 307,<br>WMU: 13, Moose - Bull, Every Firearm<br>Hunt Cholee 2: Hunt Code: 557,<br>WMU: 13, Moose - Bull, Every Firearm

1234567

2345671

3456712

 $\overline{1}$ 7654321

 $\overline{1}$ 

2020

2019 Moose

2018 Moose

2015 Moose

Unsuccessfu

Unsuccessful

Unsuccessfu

Unsuccessful

## **Historical Draw Entries and Results**

To view your draw history details, select the draw type from the drop-down menu.

**"Years Available"** indicates the years that draw entries and results are available for the species selected.

Draw results for Antlerless Deer and Elk are available beginning **August 1**. Draw results for the Controlled Deer Hunt are available beginning **September 1**.

Results from the Primary Moose Allocation are available beginning **May 16**. Results from the Second Chance Moose Allocation are available beginning **August 1.** 

Current year draw results are also available by calling the automated phone line at 1-800-288-1155.

For help call the Natural Resources Information and Support Centre (NRISC) at 1-800-387-7011. Learn more by visiting [ontario.ca/huntingregulations.](http://www.ontario.ca/huntingregulations)

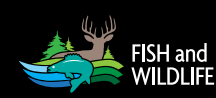